#### 3 منطق با عدد استفاده است 3 منطق - قسمت 3 منطق 3 منطق 3 منطق 3 منطق 3 منطق 3 منطق 2 منطق 2 منطق 3 من

# **[آموزش رایگان پایتون \(python – \(آشنایی با محیط](https://www.shabakeh-mag.com/workshop/14473/%D8%A2%D9%85%D9%88%D8%B2%D8%B4-%D8%B1%D8%A7%DB%8C%DA%AF%D8%A7%D9%86-%D9%BE%D8%A7%DB%8C%D8%AA%D9%88%D9%86-python-%E2%80%93-%D8%A2%D8%B4%D9%86%D8%A7%DB%8C%DB%8C-%D8%A8%D8%A7-%D9%85%D8%AD%DB%8C%D8%B7-%D8%AE%D8%B7-%D9%81%D8%B1%D9%85%D8%A7%D9%86-%D9%BE%D8%A7%DB%8C%D8%AA%D9%88%D9%86-%D9%88-%D8%B3%D9%88%DB%8C%DB%8C%DA%86%E2%80%8C%D9%87%D8%A7) [خط فرمان پایتون و سوییچها](https://www.shabakeh-mag.com/workshop/14473/%D8%A2%D9%85%D9%88%D8%B2%D8%B4-%D8%B1%D8%A7%DB%8C%DA%AF%D8%A7%D9%86-%D9%BE%D8%A7%DB%8C%D8%AA%D9%88%D9%86-python-%E2%80%93-%D8%A2%D8%B4%D9%86%D8%A7%DB%8C%DB%8C-%D8%A8%D8%A7-%D9%85%D8%AD%DB%8C%D8%B7-%D8%AE%D8%B7-%D9%81%D8%B1%D9%85%D8%A7%D9%86-%D9%BE%D8%A7%DB%8C%D8%AA%D9%88%D9%86-%D9%88-%D8%B3%D9%88%DB%8C%DB%8C%DA%86%E2%80%8C%D9%87%D8%A7)**

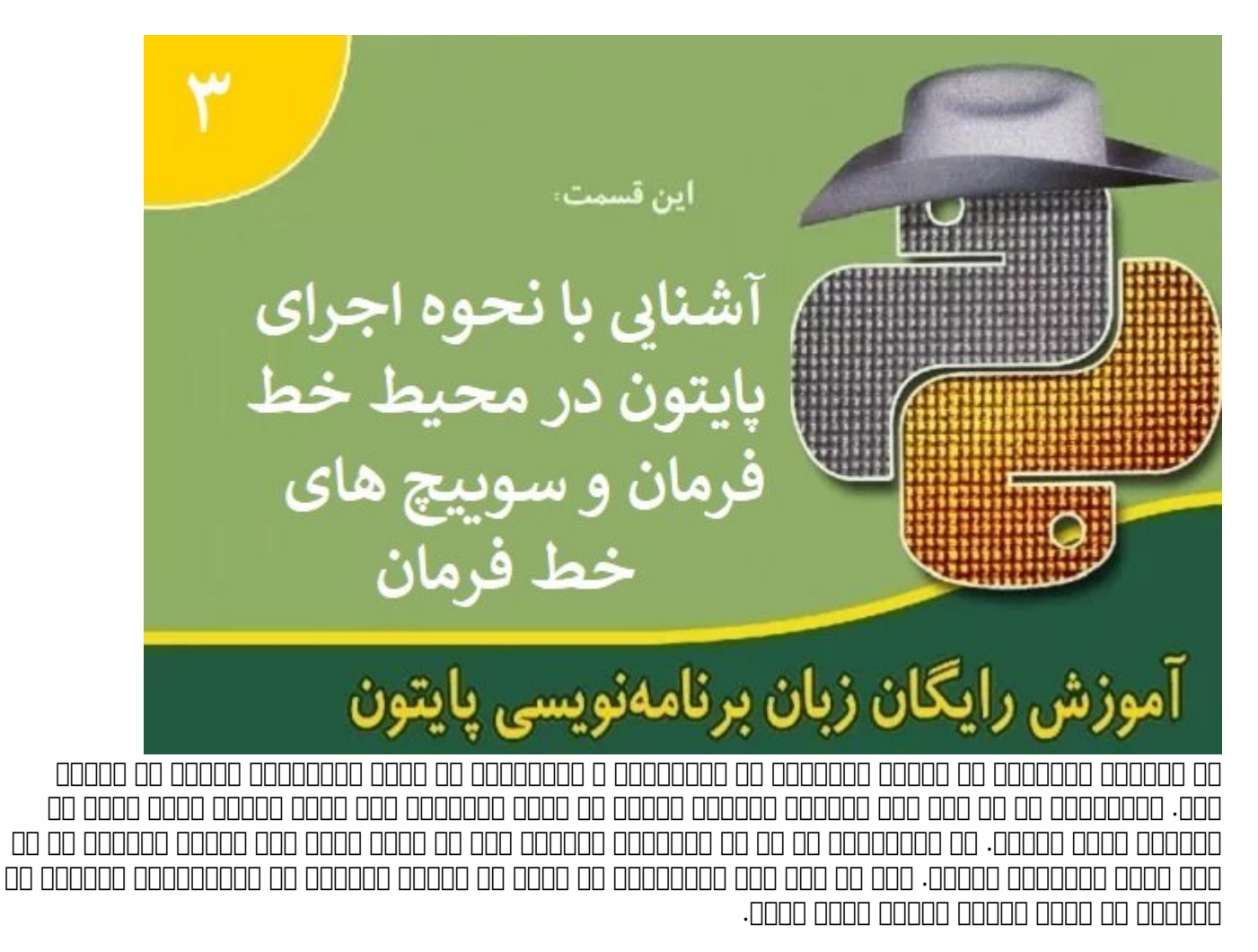

**برای مطالعه بخش دوم آموزش رایگان پایتون [اینجا ک](https://www.shabakeh-mag.com/workshop/14444/%D8%A2%D9%85%D9%88%D8%B2%D8%B4-%D8%B1%D8%A7%DB%8C%DA%AF%D8%A7%D9%86-%D9%BE%D8%A7%DB%8C%D8%AA%D9%88%D9%86-python-%E2%80%93-%D9%86%D8%B5%D8%A8-%D9%88-%D8%A7%D8%AC%D8%B1%D8%A7%DB%8C-%D9%BE%D8%A7%DB%8C%D8%AA%D9%88%D9%86)لیک کنید**

 $\text{Create}$   $\text{Read}$   $\text{OPT}$  (CRUD)  $\text{OPT}$  of coordinated coordinated  $\text{OPT}$  ,  $\text{OPT}$ OND DELETE IN DELETE IN 1999 GENERAL ON A DELETE THE GENERAL STATE IN DELETE IN DELETER IN DELETER باید از طریق از طریق از طریق از طریق از با کامپیوتر از از کامپیوتر با کامپیوتر با کامپیوتر که کامپیوتر با کامپیوتر با کامپیوتر به کامپیوتر با کامپیوتر با کامپیوتر با کامپیوتر با کامپیوتر با کامپیوتر از وظایفی که کامپیوتر ب باید انجام دهد را بر مبنای یک زبان قابل فهم برای کامپیوتر ایجاد کنید. **پایتون** یکی از زبانهای برنامهن محبوبی محبوبی است که برای انجام چنین کاری این کاری این این این کاری این کاری این کاری این کار

# **OOOOO OOO MEWS A DOOD README GOOD OO**

بیشتر برنامههای کاربردی همراه با فایلی به نام README عرضه میشوند. در حالت کلی، این فایل شامل اضافاق به است که قبل از آن است که قبل از آنکه برنامهای است که برنامها از آنکه با مستندان آن است که با مست <u>מחממת מהם מה מהמחמת ממחמממת ממחמ מחמממם. ממחמממת מחמת מהמח מה ממחמ README קוממחמת ממחמת ה</u> برخی حتام موجودها موجه حتا نمیدانند و از افراد متوجه متوجه متوجه این افراد متوجه از افراد میکند یک در این حاص ana ang op op ang akad keadme gang ang ang ang pang tang ang pangangang ang ang ang ang hang sa درون پوشه اصلی Python قرار دارد. اگر از نسخههای جدید **پایتون** استفاده میکنید این فایل به نام  $\Box$  toop one only one one one on. the easy one one one one one state.

- اطلاعاتی در ارتباط با ویژگیهای جدید اضافه شده به **پایتون**
	- نحوه نصب **پایتون** روی سیستمهای لینوکسی
	- نحوه دریافت جدیدترین نسخه از مستندات **پایتون**
	- نحوه تبدیل پروژههای قدیمی **پایتون** به نسخه .3.3x
		- نحوه نصب نسخههای مختلف **پایتون** روی یک سیستم
			- نحوه دنبال کردن باگها و بررسی مشکلات
				- نحوه بهروزرسانی **پایتون**
			- نحوه آگاه شدن از عرضه نسخه بعدی **پایتون**
- نحوه پیادهسازی یک آزمایش سفارشی **پایتون** و.... از جمله این موارد است. مطمئن باشید با خواندن این فایل است از است از است از ارزش از این است از ارزش از این ارزشمندی از ارزشمندی از ارزشمندی خواهید کرد.

### **باز کردن و اجرای محیط خط فرمان**

**پایتون** به شما اجازه میدهد بر مبنای راهکارهای مختلفی با این زبان در تعامل باشید. در شماره قبل به شکل مختصر با محیط توسعه یکپارچه گرافیکی **پایتون** کار کردید. IDLE برای طراحی و توسعه بانامهای ابزارهای کاربردی ابزارهای کاربردی ابزار از از از از از انتان از انتان این این از این از این این از این ا صاحبهای با با با با با با با با به ایشتری به از برنامهای از برنامهایی با با با این با دریافت که از دریافت میکنند. دقت کنید در برخی از موارد نسخه خط فرمان **پایتون** عملکردی بهتر از محیط گرافیکی دارد، زیرا به شما اجازه میدهد از سوییچهای خط فرمان استفاده کرده و کنترل بیشتری روی **پایتون** داشته باشید و مهمتر از آن به دلیل مورد از عناصر منابع از عناصر گرافیکی منابع سیستمی میکند. از عنوان استفاده میکند.

### **اجرای پایتون**

بسته به پلتفرمی که از آن استفاده میکنید راههای مختلفی برای اجرای **پایتون** از طریق خط فرمان وجود רותהת רות הות החתחתה התה תותה החתחתה החתחת הרחתה.

- رفتن به پوشهای که پایتون درون آن نصب شده و اجرای فایل Python. با اینکار محیط خط فرمان **پایتون** با تنظیمات پیشفرض اجرا میشود.
- باز کردن ترمینال خط فرمان ویندوز (اجرای دستور cmd (و تایپ Python برای اجرای پایتون در حامام مامور. من ماما مامومو متماموم متمام متن ها به استفاده ان استفاده می به به دنبال بیشترین هستید. این هستید روش به شما اجازه میدهد **پایتون** را بر مبنای نیاز کاری خود پیکربندی کرده و اجرا کنید.

مهم نیست از چه روشی برای اجرای **پایتون** در محیط خط فرمان استفاده میکنید، در نهایت شما صفحه زیر را مشاهده خواهید کرد. در این پنجره نگارش **پایتونی** که از آن استفاده میکنید، سیستمعامل میزبان و نحوه دسترسی به اطلاعات اضافیتر نشان داده شده است.

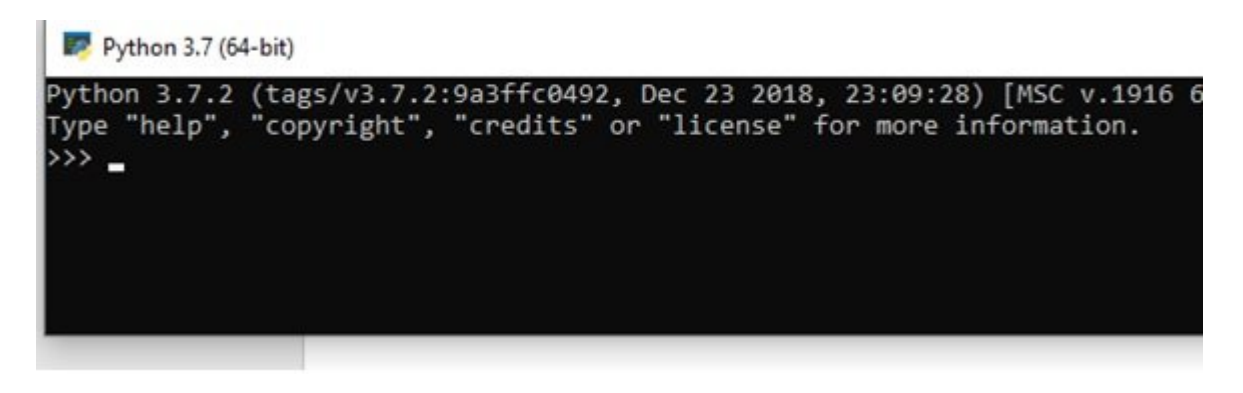

## **چگونه از خط فرمان به شکل پیشرفته استفاده کنیم؟**

برای اجرای پایتون در محیط خط فرمان شما میتوانید در کادر جستوجوی ویندوز 10 کلمه Python را تایپ کرده و کلید اینتر را فشار دهید، اما در بیشتر موارد نیاز دارید تا پایتون به شیوه خاص در محیط خط فرمان اجرا شود. شما میتوانید در زمان اجرا، **پایتون** را همراه با اطلاعات ویژهای فراخوانی کنید که ورد مورد زیر مورد موارد موارد موارد هستند:

- **گزینهها**: یک گزینه یا سوییچ خط فرمان همراه با یک علامت منفی آغاز شده و پس از آن یک یا چند حرف می از مثال در نظر دارید از راهنمای به از راهنمای مثل از راهنمای باز راهن به از راهن به از راهن استفاده کنی<br>از راهنمای به از راهنمای باز راهنمای باز راهنمای باز راهنمای باز استفاده کنید و باز باز باز باز باز باز استفاد تایپ کرده و کلید این کلیده این میده و کلید این کلیدهای میدهان میدهان میدهان و این کلیده و درباره از این که چگو **پایتون** در خط فرمان استفاده کنید ظاهر میشود. این سوییچ در شماره آینده بررسی خواهیم کرد.
- **نام فایل**: در این روش **پایتون** همراه با نام فایلی فراخوانی میشود. در این حالت **پایتون** بهطور خودکار میتوانیون می موجودکار میکند و اجرای میکند. میکن کرده و از برنامهای که میتوانید هر یک از برنامههای که در ادامه موروم کردووه موم مور مور محیط محیط محیط محیط محیط محیط خطر محیط محیط خطر محیط خط <u>Python poop oo ook ook oo ook in dhaaraan ahaa sayHello.py oo ook in haad</u> ppp none of paper of the Capture of SayHello.py.
	- پارامترها: یک برنامه میتواند اطلاعات اضافی را به عنوان ورودی دریافت کند. اطلاعاتی که ضمن اجرای برنامه میکنند و از کنترل میکنند. این اطلاعات استفاد از کنترل میکنند به نام آرگومان نامیده از این اصل درباره این که هستند و هستند و هستند و پیشونده میشوند و پیشوند و چگونه استفاده استفاده استفاده استفاده استفاده آموزشها با آنها آشنا شده و حسابی از آنها استفاده خواهید کرد.

دقت کنید **پایتون** نسبت به بزرگ و کوچکی گزینهها حساسیت دارد. بهطور مثال سوییچ -s معنای کاملا متفاوتی با -S دارد. از مهمترین سوییچهای خط فرمان **پایتون** میتوان به موارد زیر اشاره کرد:

instance\_bytearray(str (و مقایسه bytes یا bytearray با str ()استفاده میکند، پیغامهای هشداری راb : زمانی که برنامه کاربردی شما از **پایتون** همراه با قابلیتهای ویژهای همچون ،(instance\_bytes(str اضافه میکند.

bb : زمانی که برنامه شما از قابلیتهای ویژه **پایتون** همچون bytearray(str ،)instance\_bytes(str\_

 $\Box$  on a din bytes  $\Box$  on the property of the strance () str ( $\Box$  bytearray  $\Box$  bytes  $\Box$ میکند.

-B : نمان واردن یک ماژول هستید از ازمان ها شمارهای هاشتید و در حال به در های .py . Doppon . B

-cond condition of the conditions of  $\Box$  conditions  $\Box$  .  $\Box$  conditions  $\Box$  .  $\Box$ 

d : ابزار اشکالزدایی را فراخوانی میکند. (این سوییچ مکان خطاهای رخ داده را مشخص میکند.)

-E : از همه متغیرهای محیطی **پایتون** همچون PYTHONPATH که برای پیکربندی **پایتون** استفاده میشوند-صرفنظر میکند. -h : راهنمای دسترسی به گزینهها و متغیرهای محیطی **پایتون** را نشان میدهد و **پایتون** را برای استفاده در اختیارتان قرار میدهد.

-i : **پایتون** را مجبور میکند که پس از اجرای یک اسکریپت به شما اجازه دهد به صورت تعاملی از آن استفاده کنید.

گزینه همچنین به **پایتون** اعلام میدارد که فرآیند پردازش سایر اطلاعات مرتبط با سوییچهای دیگر را- $\Box$  mod  $\Box$  and  $\Box$  and  $\Box$  and  $\Box$  and  $\Box$  and  $\Box$  and  $\Box$  and  $\Box$  and  $\Box$  and  $\Box$  and  $\Box$  .  $\Box$  mod-متوقف کند.

 $\Box$ רח התחתמונות התחתה חתה היה מהתחתמונות המתחתה מתחת המתחת המתח.

 $\Box$ ס : הם חחתהחחתה חחתה החחתה חחתה השלוח האלימצי. ס $\det$  הוו חחתה חחתה ה

q : به **پایتون** میگوید که پیامهای مربوط به نسخه و کپیرایت را در زمان شروع تعاملی نشان ندهد.

-s : مانع از آن میشود تا directory site user به path.sys اضافه شود. (متغیری که به **پایتون** اعلام-میدارد در چه مکانهایی باید به دنبال پیدا کردن ماژولها باشد.)

-S : اجازه مقداردهی اولیه site import را نمیدهد. فعال بودن این گزینه مانع از آن میشود که **پایتون** در جستوجوی مسیرهایی باشد که ممکن است شامل ماژولهای موردنیاز در آن مسیرها باشند.

V : نسخه جاری **پایتون** را نشان میدهد.

 $\Box$  ineno  $\Box$  action $\Box$  message $\Box$  category $\Box$  module  $\Box \Box$   $\Box \Box \Box \Box \Box$   $\Box \Box \Box \Box \Box \Box$ arg W : سطح مای هذه المای های های موجود را تعدیل کرده و آنها را تعدیل کرده و آنها میکند. مقادیر است یا بیشتر م<br>التحادیر بیشتر است که آنها بیشتر است که آنها بیشتر است که آنها بیشتر است که آنها بیشتر است که آنها بیشتر است که

### **اجرای یک فرمان**

پس از آنکه محیط خط فرمان را اجرا کردید، قادر به تایپ دستورات هستید. دستورات به شما اجازه میدهند کار میروند کار ان انجام ان انجام داده و داده و در این انجام ان انجام انجام در نهایت برنامهای این مثال ا آمادهسازی نان توست به شما گفتیم که هدف نهایی شما آماده کردن نان توست بر مبنای یک روال بود. خاتمه که کره که کره کره می کره می کامپیوتر میکند روالها میکند. اوست میکند به کامپیوتر میکند. روانها در کامپیوت به همین موره همین همین همین همین همین میکنند و یک نقصه و یک نقطه و یک نقطه و یک نقطه و انتشار دارند. زمانی که میکن میکنید، میدهان کار میدهان کار زمانی کار میدهان که کلید اینتر میدهان. میده این میدهان میدهان به کلید اینتر کامپیوتر میگوید که دستور را اجرا کند. به مرور زمان که با **پایتون** بیشتر آشنا میشوید، با راهکارهای مختلفی که **پایتون** برای کامل کردن یک مرحله از آنها استفاده میکند آشنا خواهید شد. مهم نامه نیست و برنامه اندازش در برنامه برنامهای مقدار پردازش در برنامهای انجامهای انجام میدهد، انجامهایت انجامهای هر نقطها توقف نقطها توقفان توقف است که یک شامی میدانید که است و است و هر است و هر است و هر است و هر میدانید است و متفاوت از دیگر دارد. در از موره از موروها از موروها از موروها از موروها موروها است است است است نقطه مورو پایان خاص خاص خاص موضوع باشند. داشته باشند مثالی باشند و باشند. این باشند. این مثالی بررسی کنیم.

.1**پایتون** را در محیط خط فرمان اجرا کنید.

. وروروم وروم اتفاق اتفاقی (دون مورو اتفاقی میچ اتفاقی میچ اتفاقی میچ اتفاقی مورو اتفاقی میچ اتفاقی با می کامل نشده است.)

print ("This is a line of text")

.3 חתחת חתחת חת החתח החתח.

خروجی موقو همان فوق همان فوق همان ب

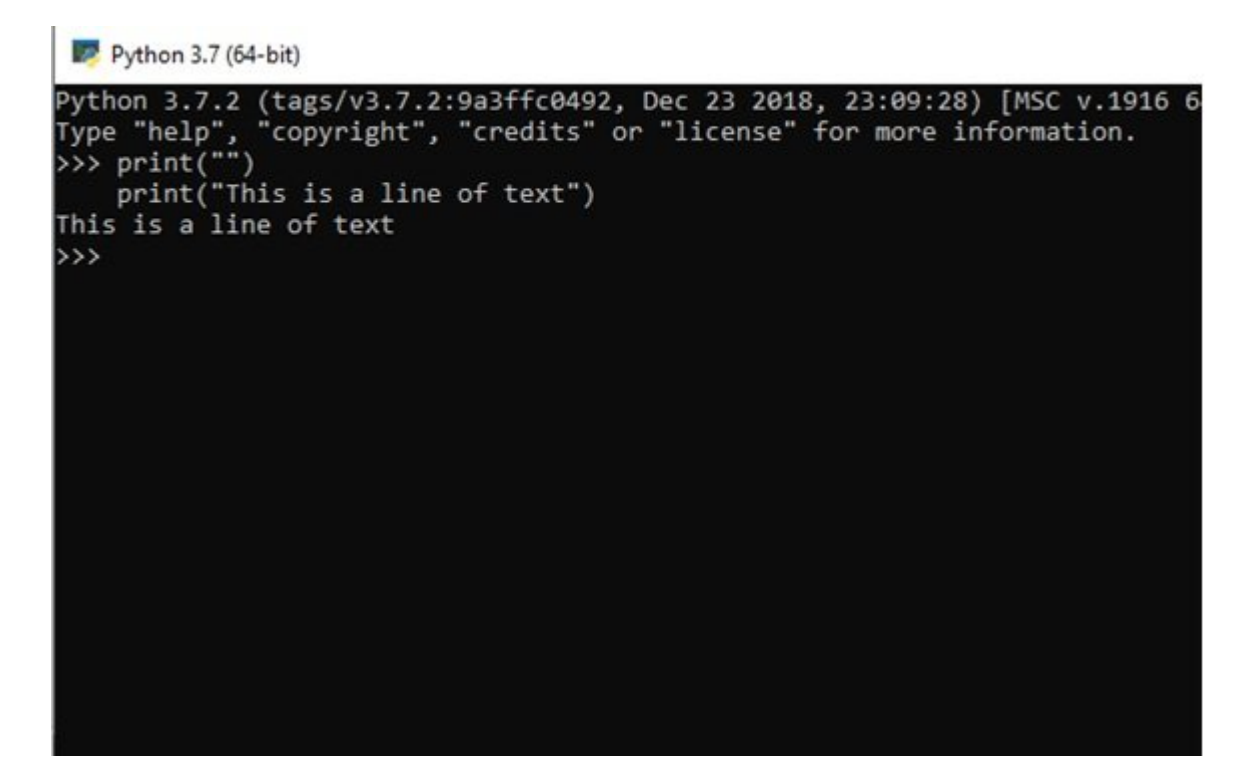

این مثال به شما نشان میدهد که فرمانها در **پایتون** چگونه کار میکنند. هر فرمان تایپ شده در **پایتون** برای اجرای کار میشود، میشود، استفاده که میشود، اما نور میشود، اما نور میشود، اما هر میشود، اما هر می فرمان به صراحت به **پایتون** اعلام شده باشد. فرمان print ()برای نمایش اطلاعات روی صفحهنمایش استفاده میشود. می محمولهای میشود و میشور و محیطهای از نوشتن و محیطهای محیطهای محیطهای محیطهای دستور اینتر دستو میشوند. اما به مرور زمان متوجه خواهید شد، همه برنامهها بلافاصله نتایج را روی صفحه نشان نمیدهنده با با از باید از سازمین باید از کامل شهر انجام با از کامل شهر میدانشها نام انجام با کامل شهر با نتایج به شما نشان میدهند.

در شماره آینده **آموزش رایگان پایتون** به سراغ نحوه استفاده از راهنما در **پایتون** خواهیم رفت.

#### **برای مطالعه تمام قسمتهای منتشر شده آموزشهای رایگان پایتون [اینجا ک](https://www.shabakeh-mag.com/tag/%D8%A2%D9%85%D9%88%D8%B2%D8%B4-%D8%B1%D8%A7%DB%8C%DA%AF%D8%A7%D9%86-%D8%B2%D8%A8%D8%A7%D9%86-%D8%A8%D8%B1%D9%86%D8%A7%D9%85%D9%87-%D9%86%D9%88%DB%8C%D8%B3%DB%8C-%D9%BE%D8%A7%DB%8C%D8%AA%D9%88%D9%86)لیک کنید**

**لطفا نظرات خود در مورد این آموزش و ادامه آن را در بخش دیدگاه در انتهای صفحه اعلام نمایید و نظارت سایر کاربران را نیز ببینید.**

# **معرفی کانال آموزش برنامهنویسی و پایتون:**

**<u>QPython 0to100</u>: 1000000 | 1000000000** (החתחה חמה חמתחה חמתחתה החתחתה)

*<u>Glearnpy</u>*: **Collearn** 

**نویسنده:**  [حمیدرضا تائبی](https://www.shabakeh-mag.com/person/%D8%AD%D9%85%DB%8C%D8%AF%D8%B1%D8%B6%D8%A7-%D8%AA%D8%A7%D8%A6%D8%A8%DB%8C) **دسته بندی:**  [کارگاه](https://www.shabakeh-mag.com/workshop) **تاریخ انتشار:** 

 $07:50 - 02/11/1397$ 

**برچسب:** 

آموزش فارسی با بانتون - [آموزش](https://www.shabakeh-mag.com/tag/%D8%A2%D9%85%D9%88%D8%B2%D8%B4-%D8%B2%D8%A8%D8%A7%D9%86-%D9%BE%D8%A7%DB%8C%D8%AA%D9%88%D9%86) کام به گام با بان بانتون - آموزش با آموزش بانتون بانتون بانتون بانتون - آموزش -زبان برنامهن - [زبان برنامهنویسی پیتون](https://www.shabakeh-mag.com/tag/%D8%B2%D8%A8%D8%A7%D9%86-%D8%A8%D8%B1%D9%86%D8%A7%D9%85%D9%87%E2%80%8C%D9%86%D9%88%DB%8C%D8%B3%DB%8C-%D9%BE%DB%8C%D8%AA%D9%88%D9%86) برنامها - [پیتون](https://www.shabakeh-mag.com/tag/%D9%BE%DB%8C%D8%AA%D9%88%D9%86) برنامهای برنامها برنامها برنامهای برنامها برنامهای زبان برنامها puthon nonin nonin under another production of a state in the contract of the [python](https://www.shabakeh-mag.com/tag/%D8%A2%D9%85%D9%88%D8%B2%D8%B4-%D8%B1%D8%A7%DB%8C%DA%AF%D8%A7%D9%86-%D8%B2%D8%A8%D8%A7%D9%86-%D8%A8%D8%B1%D9%86%D8%A7%D9%85%D9%87-%D9%86%D9%88%DB%8C%D8%B3%DB%8C-python) in the python -  ${\tt python}$ آموزش رایگان بایتون بایتون - سایتون - پایتون بایتون رایگان بایتون بایتون بایتون بایتون - آموزش بایتون بایتون ب [پایتون](https://www.shabakeh-mag.com/tag/%D8%A2%D9%85%D9%88%D8%B2%D8%B4-%D8%B1%D8%A7%DB%8C%DA%AF%D8%A7%D9%86-%D8%B2%D8%A8%D8%A7%D9%86-%D9%BE%D8%A7%DB%8C%D8%AA%D9%88%D9%86)

**نشانی**

https://www.shabakeh-mag.com/workshop/14473/%D8%A2%D9%85%D9%88%D8%B2%D8%B4: -%D8%B1%D8%A7%DB%8C%DA%AF%D8%A7%D9%86-

%D9%BE%D8%A7%DB%8C%D8%AA%D9%88%D9%86-python-%E2%80%93-

%D8%A2%D8%B4%D9%86%D8%A7%DB%8C%DB%8C-%D8%A8%D8%A7-

%D9%85%D8%AD%DB%8C%D8%B7-%D8%AE%D8%B7-

%D9%81%D8%B1%D9%85%D8%A7%D9%86-

%D9%BE%D8%A7%DB%8C%D8%AA%D9%88%D9%86-%D9%88-

[7A8%D9%87%D%C2%80%8E%86%DA%C%8DB%C%8DB9%88%D3%B8%D%](https://www.shabakeh-mag.com/workshop/14473/%D8%A2%D9%85%D9%88%D8%B2%D8%B4-%D8%B1%D8%A7%DB%8C%DA%AF%D8%A7%D9%86-%D9%BE%D8%A7%DB%8C%D8%AA%D9%88%D9%86-python-%E2%80%93-%D8%A2%D8%B4%D9%86%D8%A7%DB%8C%DB%8C-%D8%A8%D8%A7-%D9%85%D8%AD%DB%8C%D8%B7-%D8%AE%D8%B7-%D9%81%D8%B1%D9%85%D8%A7%D9%86-%D9%BE%D8%A7%DB%8C%D8%AA%D9%88%D9%86-%D9%88-%D8%B3%D9%88%DB%8C%DB%8C%DA%86%E2%80%8C%D9%87%D8%A7)